# Introduction to Linux

Roman Cheplyaka

Generic commands, files, directories

### What am I running?

```
ngsuser@ubuntu:~$ cat /etc/lsb-release
DISTRIB_ID=Ubuntu
DISTRIB_RELEASE=16.04
DISTRIB_CODENAME=xenial
DISTRIB_DESCRIPTION="Ubuntu 16.04 LTS"
```
ngsuser@ubuntu:~\$ ps -p \$\$ PID TTY TIME CMD 21 pts/0 00:00:00 bash

### What is this command?

```
ngsuser@ubuntu:~$ type cat
cat is /bin/cat
ngsuser@ubuntu:~$ man cat
CAT(1) User Commands CAT(1)
NAME
      cat - concatenate files and print on the standard output
SYNOPSIS
      cat [OPTION]... [FILE]...
DESCRIPTION
      Concatenate FILE(s) to standard output.
      With no FILE, or when FILE is -, read standard input.
```
Find out what these are:

- 1. vim
- 2. cd
- 3. for

#### Where am I?

```
ngsuser@ubuntu:~$ pwd
/home/ngsuser
ngsuser@ubuntu:~$ ls
ngsuser@ubuntu:~$ ls -a
. .bash history .bashrc .tmux.conf
.. .bash_logout .profile
ngsuser@ubuntu:~$ ls -al
total 20
drwxr-xr-x 2 ngsuser ngsuser 96 Jul 28 10:11 .
drwxr-xr-x 3 root root 21 Jul 28 10:05 ..
-rw------- 1 ngsuser ngsuser 5 Jul 28 10:11 .bash history
-rw-r--r-- 1 ngsuser ngsuser 220 Jul 28 10:05 .bash_logout
-rw-r--r-- 1 ngsuser ngsuser 3771 Jul 28 10:05 .bashrc
-rw-r--r-- 1 ngsuser ngsuser 655 Jul 28 10:05 .profile
-rw-r--r-- 1 root root 1805 Jul 28 10:05 .tmux.conf
```
# The Linux file system

- / |-- bin
- |-- boot
- |-- dev
- |-- etc
- |-- home
- | `-- ngsuser
- |-- lib
- |-- lib64
- |-- media
- |-- mnt
- |-- opt
- |-- proc
- |-- root
- |-- sbin
- |-- sys
- $|--$  tmp
- |-- usr
- `-- var

### Creating directories

ngsuser@ubuntu:~\$ mkdir ngschool ngsuser@ubuntu:~\$ mkdir ngschool/day1 ngsuser@ubuntu:~\$ mkdir ngschool/day1/lecture1

Or:

ngsuser@ubuntu:~\$ mkdir -p ngschool/day1/lecture1

```
ngsuser@ubuntu:~$ cd ngschool/day1
ngsuser@ubuntu:~/ngschool/day1$ ls -l
total 0
drwxrwxr-x 2 ngsuser ngsuser 6 Jul 28 13:04 lecture1
```
These are equivalent:

ngsuser@ubuntu:~/ngschool/day1\$ mkdir ../day2 ngsuser@ubuntu:~/ngschool/day1\$ mkdir ~/ngschool/day2 ngsuser@ubuntu:~/ngschool/day1\$ mkdir /home/ngsuser/ngschool/day2

# **Shortcuts**

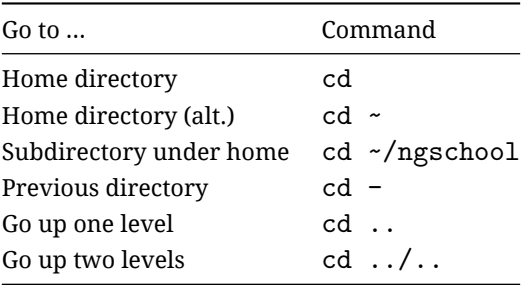

# Moving files around

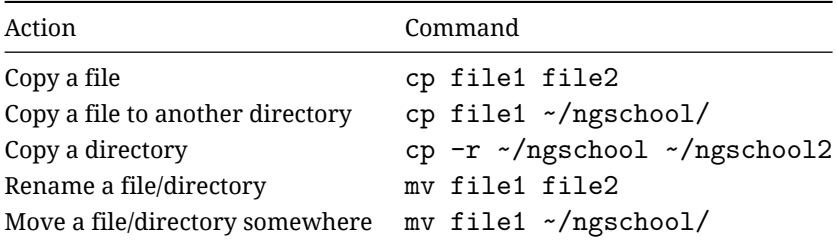

# Running things as root

```
ngsuser@ubuntu:~$ whoami
ngsuser
```

```
ngsuser@ubuntu:~$ sudo whoami
root
```

```
ngsuser@ubuntu:~$ sudo -i
root@ubuntu:~#
```
Practical: working with FASTQ files

\$ wget http://ngschool.local/downloads/DRR004004.fastq.gz 2016-07-30 14:20:27 (7.75 KB/s) - 'DRR004004.fastq.gz' saved [15438]

Useful wget options:

- ▶ -b: download in background
- $\blacktriangleright$  -c: continue an interrupted download
- ▶ -i file.txt: read URLs from a text file

# Uncompressing a file

Uncompress:

- \$ gunzip DRR004004.fastq.gz
	- ▶ Removes the original compressed file DRR004004.fastq.gz
	- ▶ Creates an uncompressed file named DRR004004.fastq
	- ▶ 16Kb *→* 83Kb
	- ▶ Better to keep the file compressed

Compress an uncompressed file:

\$ gzip DRR004004.fastq

# Working with a compressed file

Some standard commands have analogues that work on gzipped files:

- ▶ zcat
- ▶ zless
- ▶ zgrep
- $\blacktriangleright$  ... and a few others

To look at the compressed file:

- \$ zless DRR004004.fastq.gz
- \$ zcat DRR004004.fastq.gz | head

#### Task: count the reads

Every record starts with @, so let's count those:

```
$ zgrep -c '^@' DRR004004.fastq.gz
```
▶ zgrep searches for strings in compressed files

- $\triangleright$  for uncompressed files, it's simply grep
- $\blacktriangleright$  -c means count the occurrences
	- ▶ without -c, it would print the occurrences
- $\triangleright$   $\hat{ }$  means only match the beginning of the line
- ▶ quotes are to prevent shell interpreting special characters
	- ▶ are not necessary in this case (ˆ and @ are not special), but don't hurt

#### \$ zgrep -c '^@' DRR004004.fastq.gz

gives the wrong number of reads. Why?

Exercise: find the lines that break our algorithm

Approach #2: rely on the fact that every read occupies 4 lines

- 1. Count the number of lines
- 2. Divide it by 4

Read the manpage for the wc command to learn how to count lines.

Task: count the reads

#### \$ zcat DRR004004.fastq.gz | wc -l 472

\$ echo \$(( \$(zcat DRR004004.fastq.gz | wc -l) / 4 )) 118

Task: extract read sequences

- \$ zcat DRR004004.fastq.gz | awk 'NR % 4 == 2 {print}' or simply
- \$ zcat DRR004004.fastq.gz | awk 'NR % 4 == 2'

Task: write duplicate reads to the file dups . txt

Hint 1: use uniq.

Hint 2: you'll also need to use sort.

To redirect the output of a command to a file, do:

\$ command > file.txt

Note that this overwrites the previous file contents!

Task: extract reads, replace ACG with ACT

#### $$ zcat DRR004004.fastq.gz | awk 'NR % 4 == 2' | \$ sed -e 's/ACG/ACT/g'

Writes to the standard output; use > to redirect to a file.

#### Task: find the GC content of all the reads

The GC content is defined as

$$
\frac{N_G + N_C}{N} = \frac{N_G + N_C}{N_G + N_C + N_A + N_T}
$$

1. Find  $N_G + N_C$  and write it to a variable N\_GC:

\$ N\_GC=\$(zcat DRR004004.fastq.gz | \ awk 'NR % 4 == 2' | grep -o '[GC]' | wc -l)

Note: quotes are not optional here!

- 2. To find *N*, replace the pattern [GC] with a dot (.). Write the result to a variable N.
- 3. Use the bc  $-1$  to compute  $N_GC / \$N$ .

Task: put each read into its own fastq file

High-level algorithm:

- 1. Read the fastq file line by line and append the line into the current file
- 2. Every 4 lines, change the name of the current file

# Task: put each read into its own fastq file

Put the code into a file called split.sh:

```
#!/bin/bash
nline=0
zcat DRR004004.fastq.gz | while read line; do
  filename=$(printf read-%.3d.fastq $((nline / 4)))
  printf "%s\n" "$line" >> "$filename"
  nline=$((nline+1))
done
```
Make it executable:

```
$ chmod +x split.sh
```
Run it:

\$ ./split.sh

Task: rename each file to its read identifier

```
E.g. read-006.fastq → DRR004004.7.fastq
```
Use a for loop to iterate over files:

```
for file in read-*.fastq; do
  ...
done
```
Inside the loop, use head and grep to extract the sequence name.